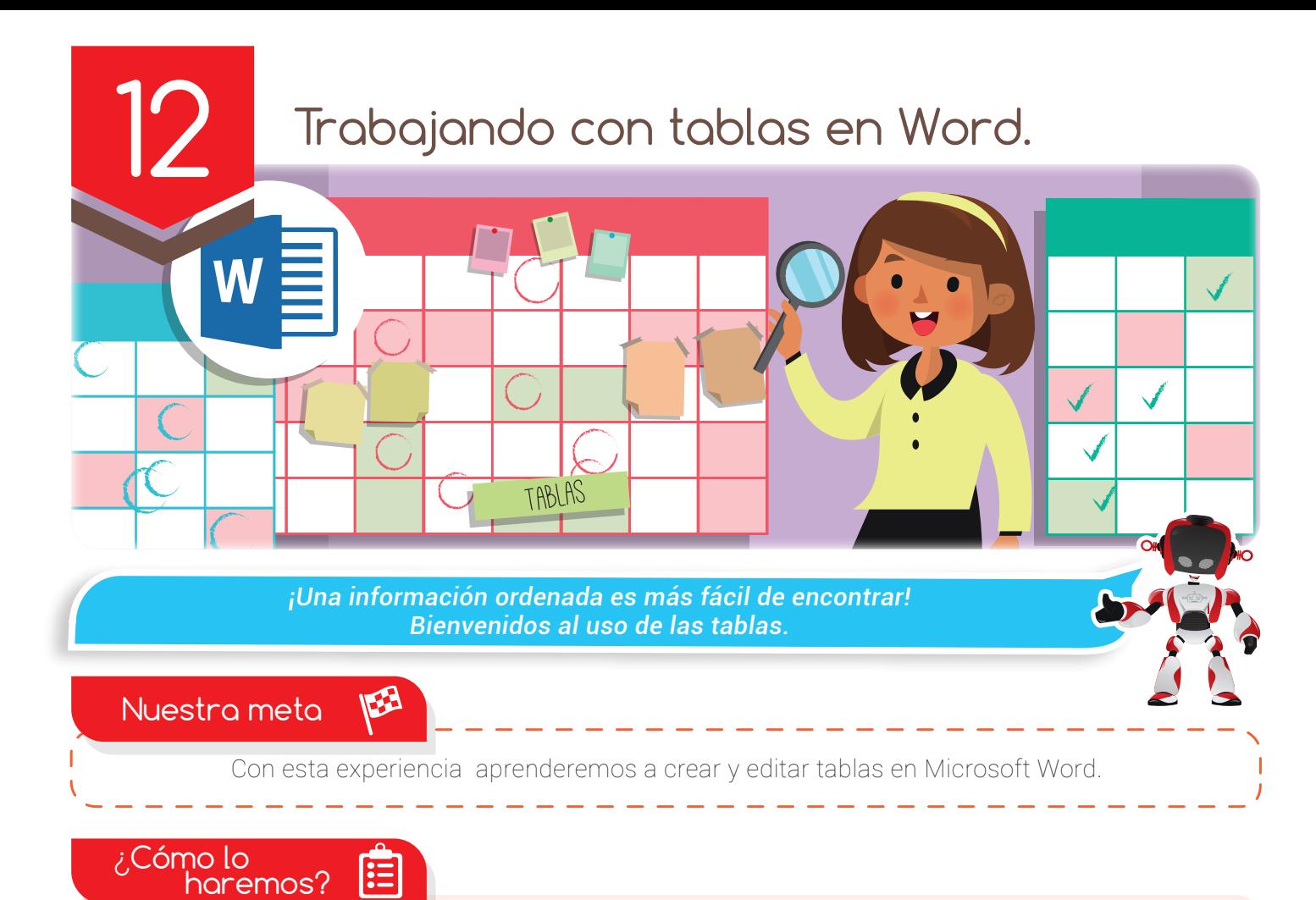

- 1 Una lectura nos mostrará el concepto de tabla como herramienta útil en la organización de la información.
- 2 Por medio de un tutorial virtual aprenderemos la manera de organizar la información en tablas dentro del programa Word.
- 3 Un reto en el aula planteará un ejercicio que evaluará nuestros conocimientos en el uso de tablas dentro del programa Word.
- 4 Un ejercicio en casa nos ayudará a mejorar nuestras actitudes para el trabajo en equipo.

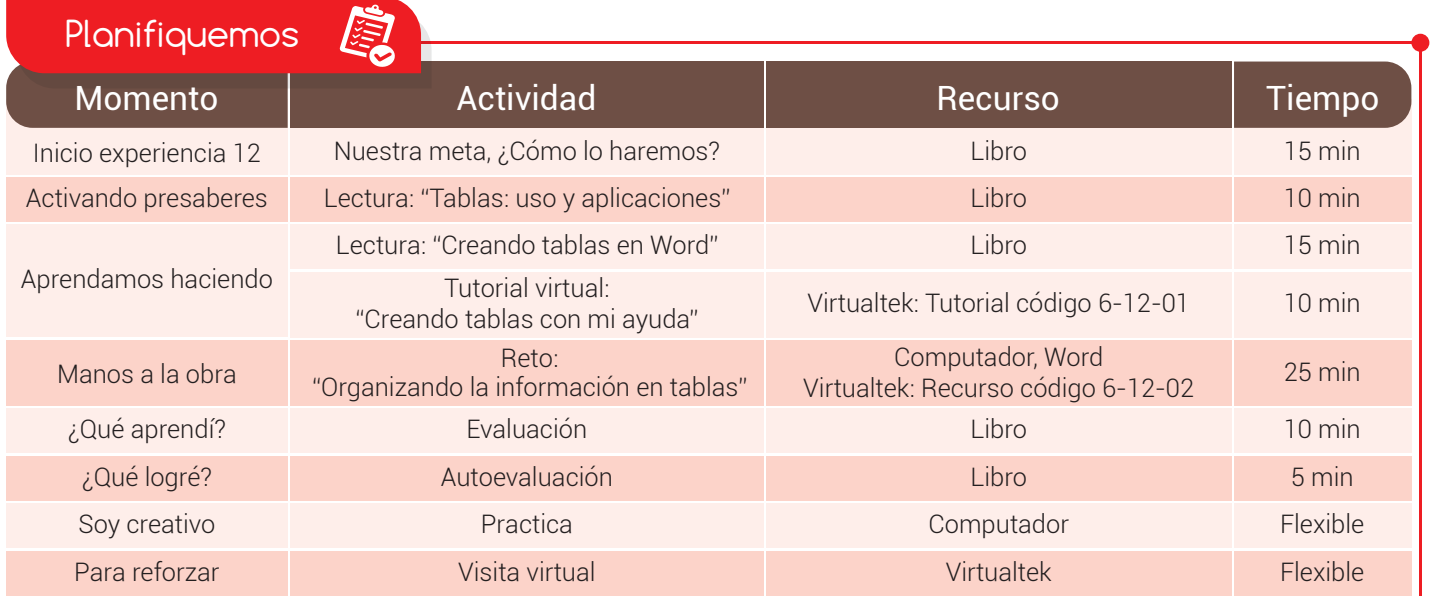

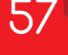

### Experiencia 12

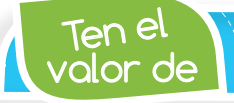

*Mantener cada cosa en su lugar. Eso facilitará tu trabajo.*

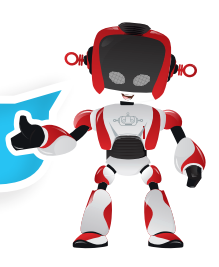

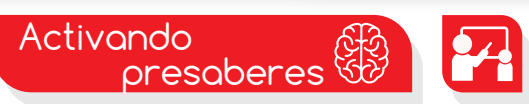

### El uso cotidiano de las tablas

Es común que todos los chicos y chicas manejen su horario de clase.

Algunos lo llevan de forma muy llamativa desde el comienzo del año y otros, más frescos, lo pegan en algún rincón de su cuaderno.

Sin embargo, este no es el caso de Pablo quien no sabe de su horario de clase desde hace buen tiempo y ya ha faltado con varias tareas. ¡Eso de trazar rayas y hacer cuadros, no va conmigo!- afirma continuamente.

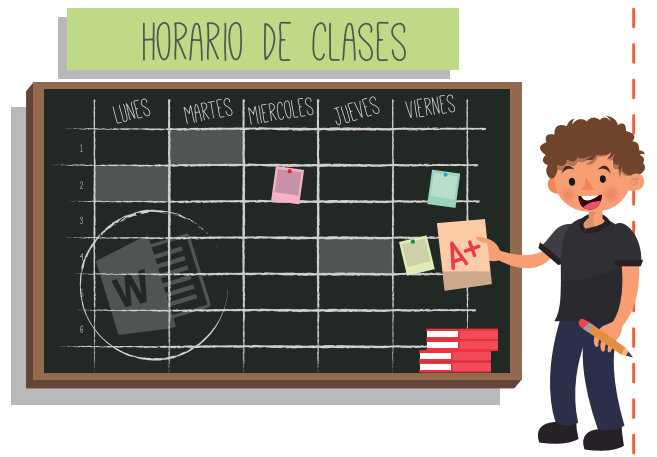

Sus notas desmejoran cada vez más porque normalmente olvida su horario de clases y obviamente sus compromisos. Su amiga Carmen, preocupada por el rendimiento de su amigo, le dice: -mira Pablo, te tengo la solución.

-Ya no tendrás que hacer tu horario de forma manual, usa las herramientas que trae office para crear tablas súper chéveres. ¡Es muy fácil y divertido! Unas cuantas instrucciones y ¡listo!

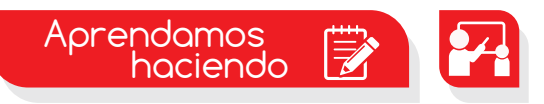

## Creando tablas en Word

Uno de los programas que normalmente usamos para nuestros **trabajos** y tareas es el programa de edición de texto llamado Word. En este tiempo, ¿quién no ha usado Word? Con seguridad son muy pocos los que por alguna circunstancia no han tenido el privilegio de aprovechar esta poderosa herramienta.

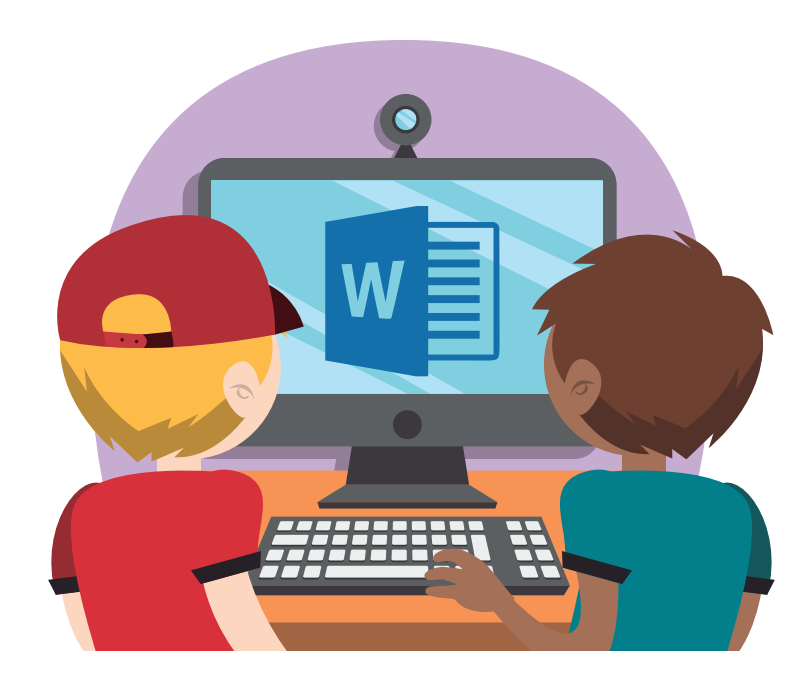

Pues bien, una de las grandes ventajas que posee es la forma práctica que brinda para organizar fácil y rápidamente el texto en filas y columnas.

58

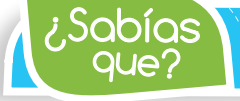

*Las aplicaciones ofimáticas como Word comenzaron a desarrollarse en la década de los 70.*

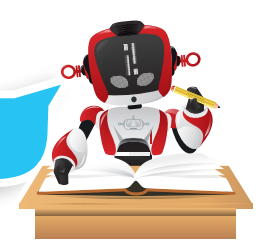

En el ejemplo del horario de clase encontramos una tabla que nos facilita ver todas las clases programadas para la semana, la información se ordenó dejando en las filas las horas de clase y asignando en cada columna un día de la semana. Las tablas son una alternativa eficaz para ordenar y hacer de un documento con mucha información algo más fácil de leer y con mejor diseño.

La ventaja que brinda Word con sus tablas, aparte de la organización de los datos, es la posibilidad de variar su diseño ya que la opción de agregarle bordes, sombras y más efectos permite que las aprovechemos para diseñar **boletines informativos y folletos** que nos sacarán de muchos apuros. Insertar tablas en nuestros documentos es muy fácil. Estos son los pasos a seguir:

- 1) Ubica el cursor en la línea donde quieres insertar la tabla.
- 2) Escoge la opción Insertar del menú principal de Microsoft Word.
- 3 Da clic sobre el icono "Tabla"
- 4 Selecciona el número de columnas y el número de filas sombreando la cuadrícula que muestra el menú.
- 5 Da clic sobre la opción "Insertar Tabla".
- 6 Empieza a llenar la tabla con los datos en la rejilla que se inserta en el documento.

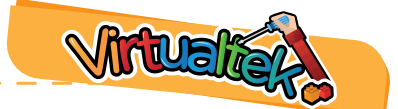

Visita tu aula virtual y aprende más con el tutorial "Recorriendo Word" código: 6-12-01.

59

Manos a la obra

# Organizando la información en tablas

Has sido elegido el representante del salón para el comité organizador del bazar del "Día de la Familia". Tienes la tarea de organizar el informe con las propuestas de los platos que van a preparar en tu salón anexando el responsable de la actividad y otros detalles más. Para un excelente resultado en esta actividad debes abrir el recurso que se encuentra en tu aula virtual con el código 6-12-02 y seguir las instrucciones que allí se indican.

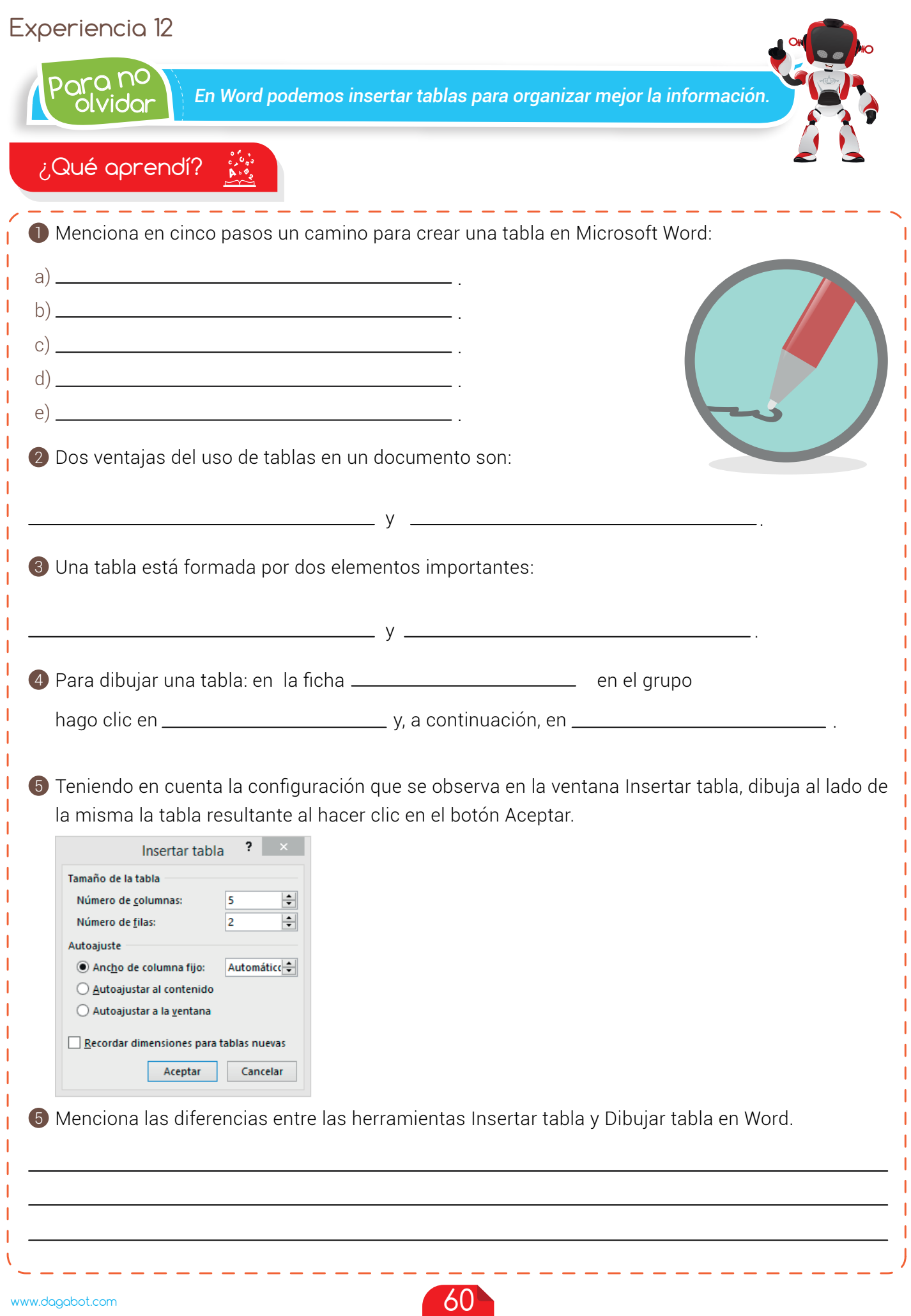

## vidar *Recuerda guardar frecuentemente tus archivos para no perder el trabajo realizado.* Experiencia 12 ¿Qué logré? 7-10: sé hacerlo fácilmente 4-6: hago pero se me dificulta 1-3: necesito ayuda para lograrlo Conozco el concepto de tabla y las ventajas que tiene su uso. Aplico la función tablas para ordenar la información en mis documentos. Creo tablas utilizando el menú de Word. Navego por la herramienta Tablas de Microsoft Word para modificar una tabla. Dibuja la aguja del medidor en el nivel que consideres fue tu desempeño en esta experiencia.

Soy creativo #

Reúnete con tus padres y crea una tabla en Word donde se proyecten las ganancias esperadas con cada plato propuesto en el Plan del bazar para el "Día de la Familia". Presenta tu tarea al maestro en la próxima clase.

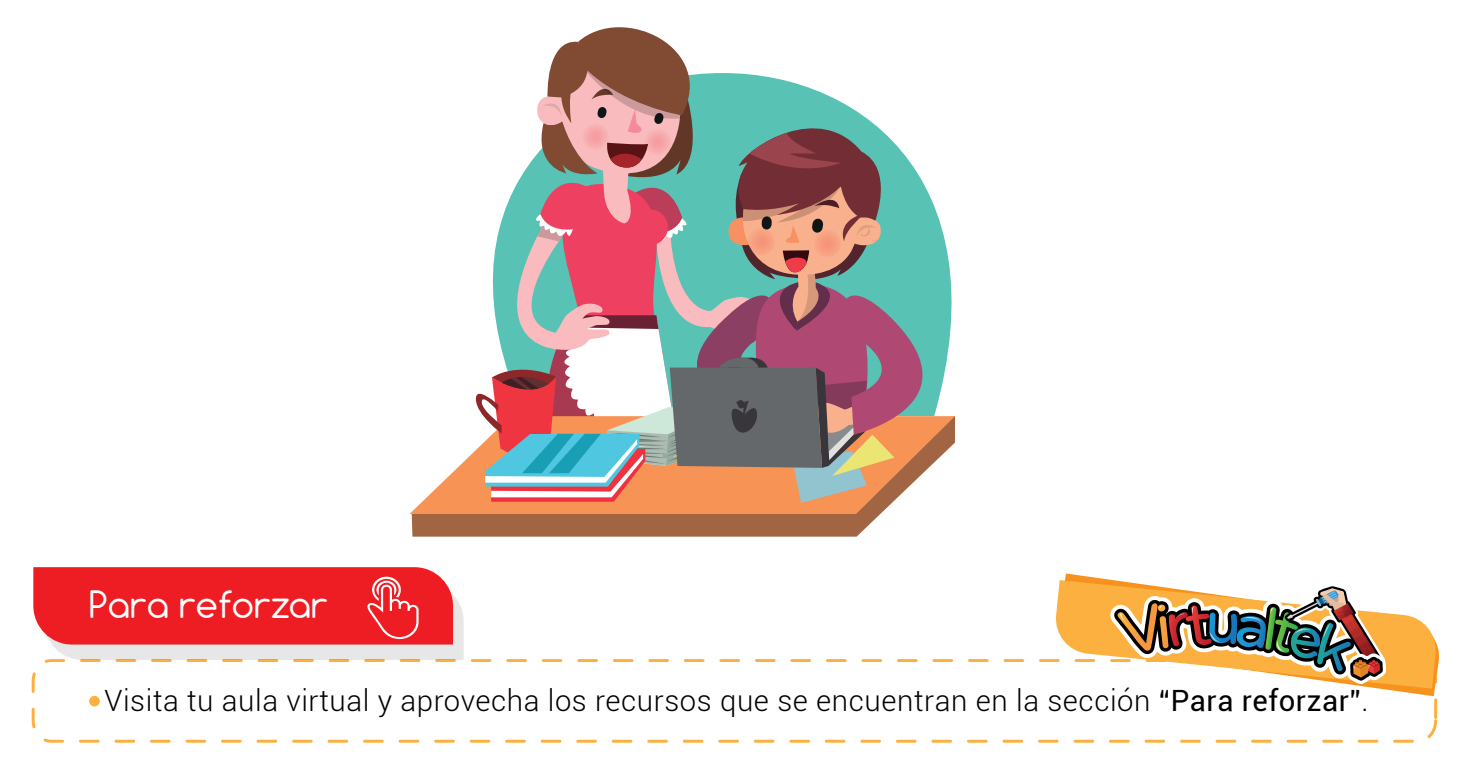

61

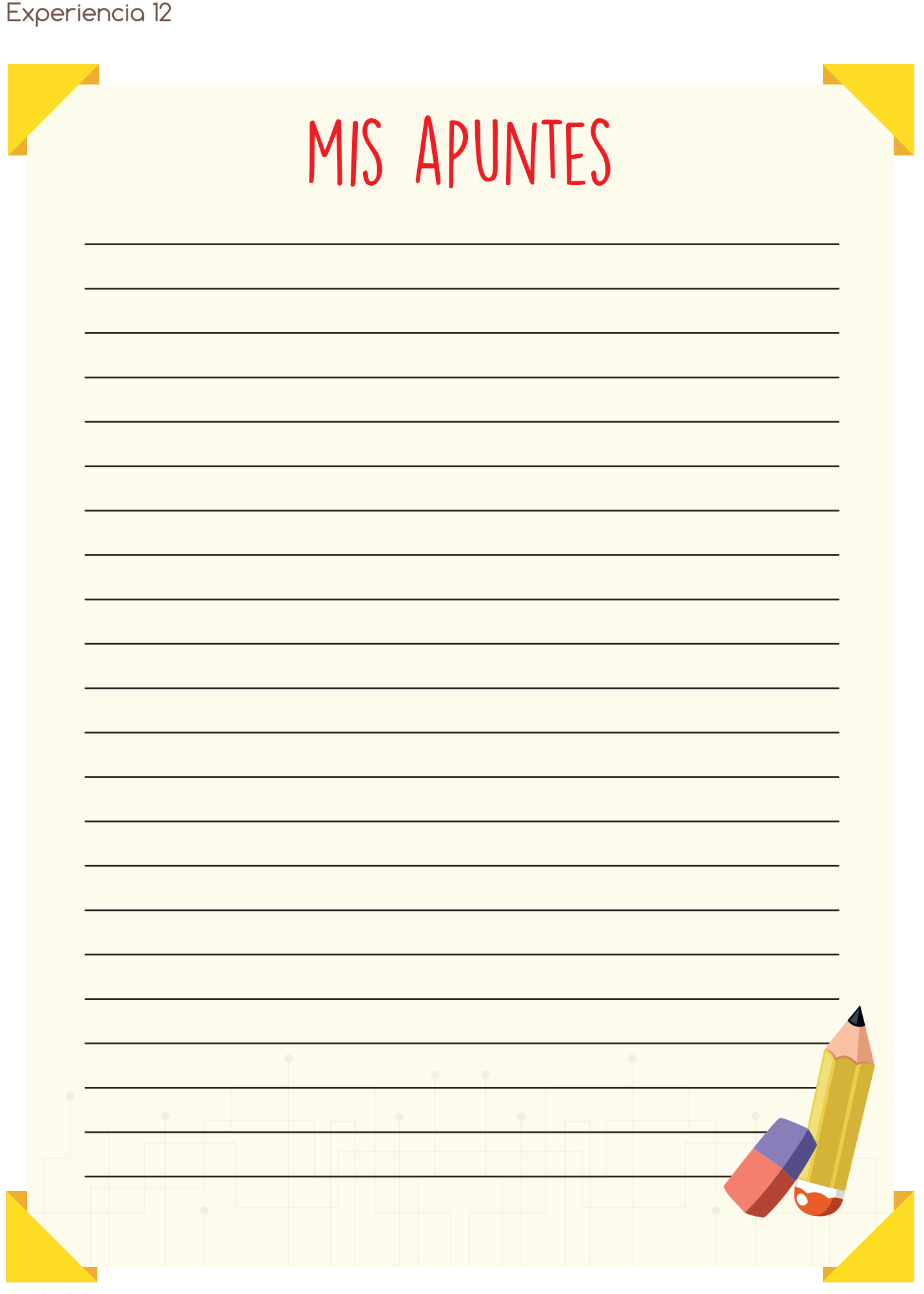